# iOS Android

 $\sqrt{\frac{1}{2\text{Google play}}$ 

App Store Philips AirStudio+ Lite Q Philips AirStudio+ Lite Q

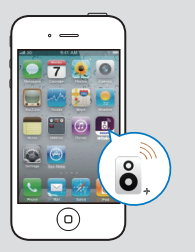

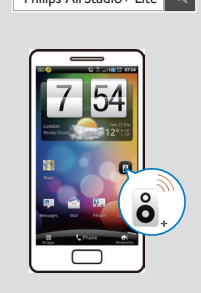

**EN** Download Philips AirStudio+ Lite to your smartphone or tablet.

- TR Téléchargez Philips AirStudio+ Lite sur votre smartphone ou tablette.
- **ES** Descargue Philips AirStudio+ Lite en su smartphone o tableta.

AW9000

Always there to help you

Question?Con tion?Con-<br>tact Philips Question?Con tion?Con-<br>tact Philips

Register your product for further support at www.philips.com/support

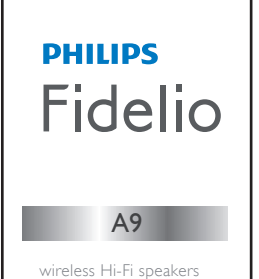

# **www.philips.com/support**

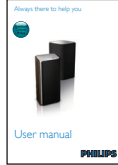

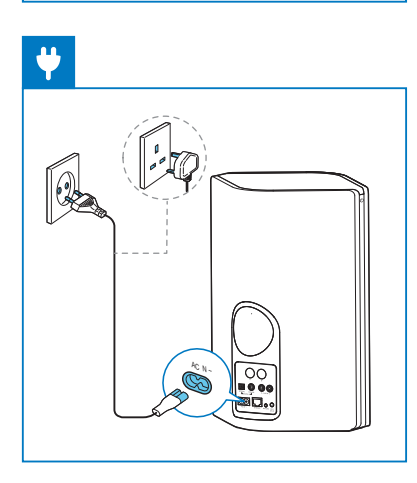

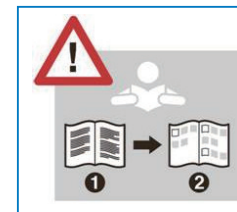

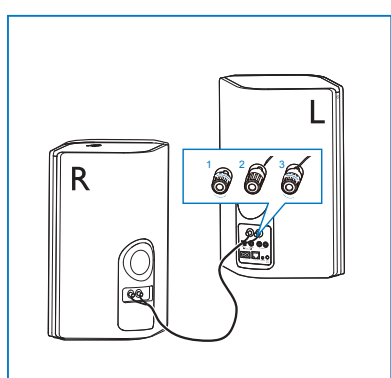

**TN** The user manual and FAQ are available at:

- **Before using your product, read all** accompanying safety information
- **ER** Avant d'utiliser votre produit, lisez toutes les informations sur la sécurité fournies.
- Antes de utilizar el producto, lea toda la información de seguridad que se adjunta.

**EN** Wait until the light turns solid white.

Quick start guide **EN**

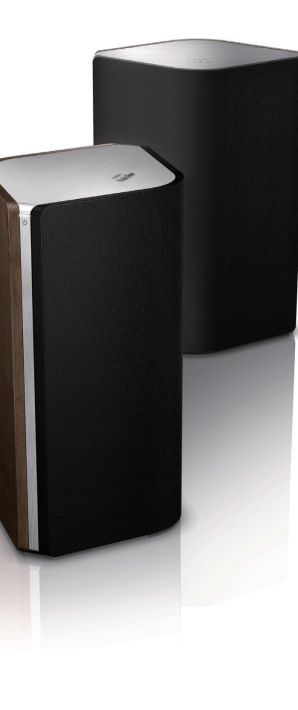

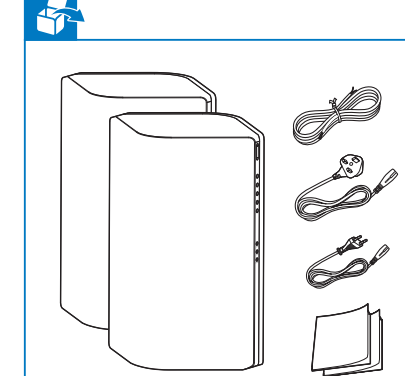

Guide de démarrage rapide **FR** Guía de configuración rápida **ES**

- **R** Attendez que le voyant s'allume en blanc de manière continue.
- Espere a que el piloto se ilumine en blanco de forma permanente.

**TN** There are three options to set up your AW9000: Option 1: Setup via Philips AirStudio+ Lite Option 2: Setup via WPS (Make sure your router supports WPS) Option3: Setup via wired connection

**IR** Il y existe trois options de configuration de votre AW9000 :

Le manuel d'utilisation et la FAQ sont disponibles à l'adresse :

ES El manual de usuario y las preguntas más frecuentes están disponibles en:

ES Hay tres opciones para configurar el AW9000: Opción 1: configuración a través de Philips AirStudio+ Lite Opción 2: configuración a través de WPS (asegúrese de que su router es compatible con WPS) Opción 3: configuración a través de conexión con cables

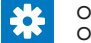

Exécutez **Philips AirStudio+ Lite**, appuyez sur **Setup**<br>**a new speaker -> Standard Setup** (Configurer une nouvelle enceinte -> Configuration standard), puis

Option 1 : configuration par Philips AirStudio+ Lite Option 2 : configuration par WPS (assurez-vous que votre routeur prend en charge WPS) Option 3 : configuration par connexion filaire

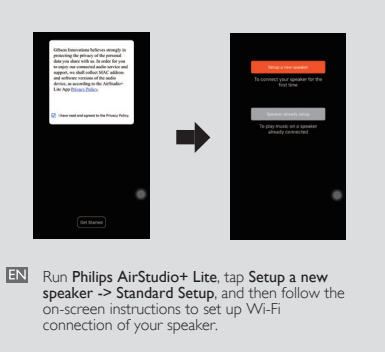

connexion Wi-Fi de votre enceinte.

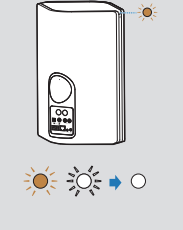

suivez les instructions à l'écran pour configurer la para configurar la conexión Wi-Fi del altavoz.

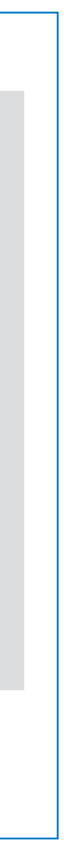

Ejecute Philips AirStudio+ Lite, toque Configurar un nuevo altavoz -> Configuración estándar y, a continuación, siga las instrucciones en pantalla

Option 1: Setup via Philips AirStudio+ Lite Option 1 : configuration par Philips AirStudio+ Lite Opción 1: configuración a través de Philips AirStudio+ Lite

AW9000\_10\_QSG\_V6.0

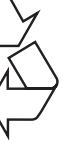

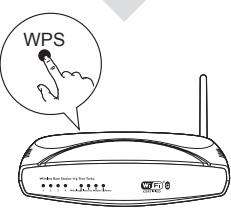

**FN** Press the WPS button on your Wi-Fi router.

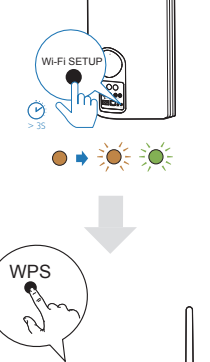

**EN** Run Philips AirStudio+ Lite, tap TuneIn Radio, and then select the radio stations you prefer. Exécutez Philips AirStudio+ Lite, appuyez stations de radio préférées. Ejecute Philips AirStudio+ Lite, toque

sur Tuneln Radio, puis sélectionnez vos

- **EN** Wait until the light turns solid white. **ERI** Attendez que le voyant s'allume en blanc de manière
	- Es Espere a que el piloto se ilumine en blanco de forma permanente.

**EN** Press and hold Wi-Fi SETUP on AW9000 for more than 4 seconds until the light flashes amber and green.

**FR** Maintenez enfoncé Wi-Fi SETUP sur AW9000 pendant plus de 4 secondes, jusqu'à ce que le voyant clignote en orange et en vert.

**ES** Mantenga pulsado Wi-Fi SETUP en el AW9000 durante más de 4 segundos hasta que el piloto parpadee en ámbar y verde.

Option 2: Setup via WPS<br>Option 2 : configuration par WPS Opción 2: configuración a través de WPS

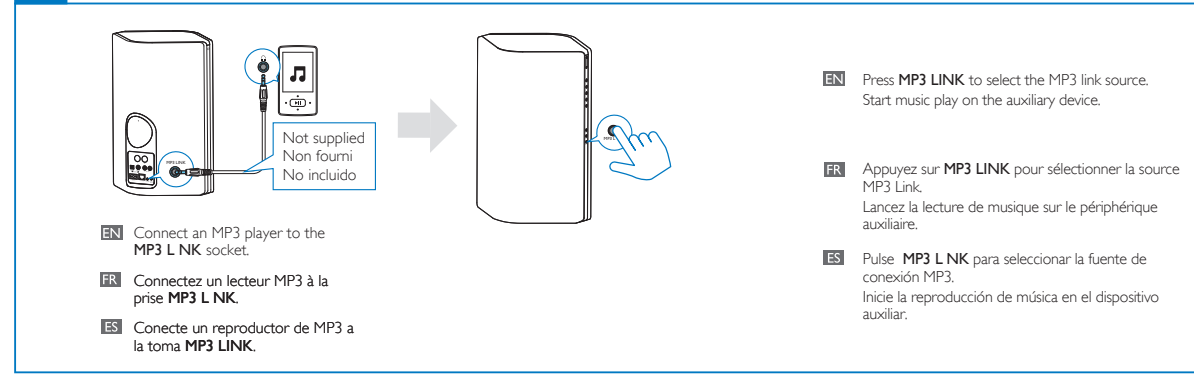

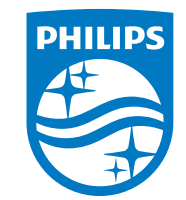

 $\overline{\phantom{a}}$ 

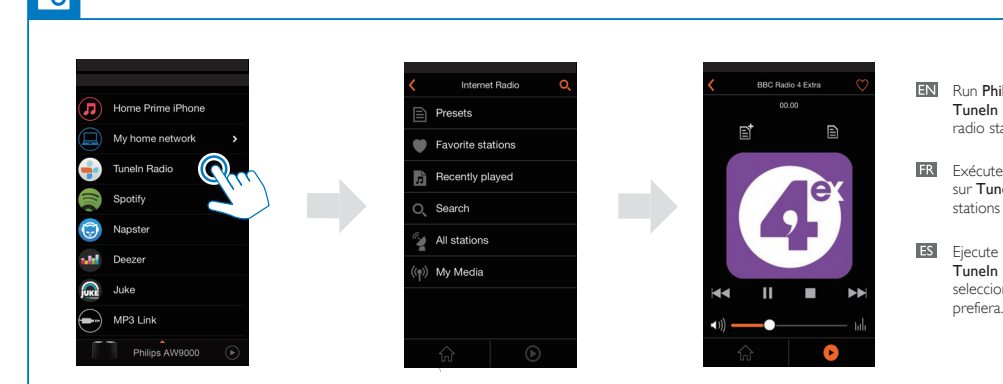

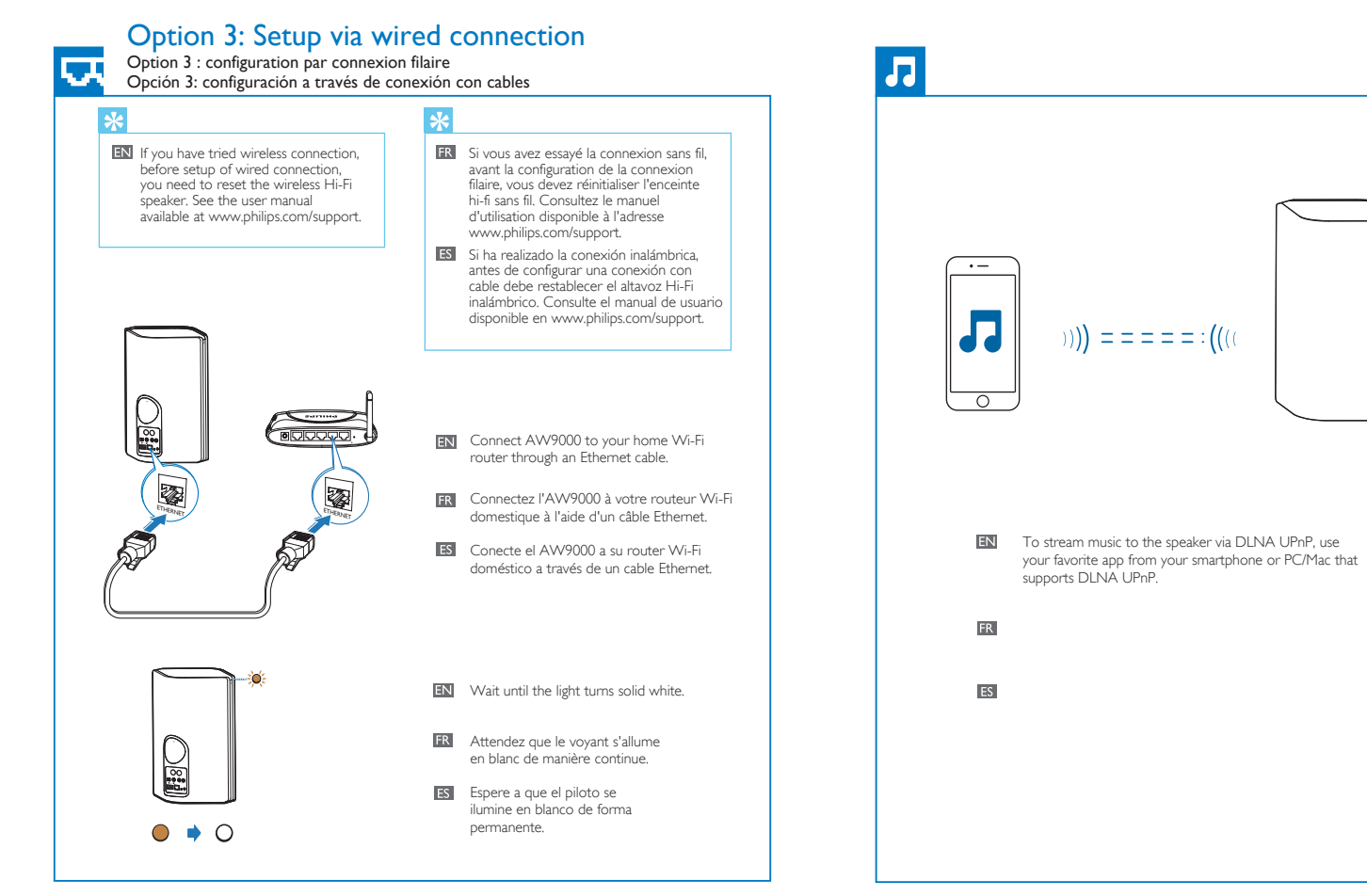

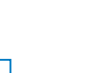

## Play music via 3.5mm audio connection

Lecture de musique via la connexion audio 3,5 mm Reproducción de música a través de la conexión de audio de 3,5 mm

TuneIn Radio y, a continuación, seleccione las emisoras de radio que prefiera.

This product has been manufactured by, and is sold under the responsibility of Gibson Innovations Ltd., and Gibson Innovations Ltd. is the warrantor in relation to this product. Philips and the Philips Shield Emblem are registered trademarks of Koninklijke Philips N.V. and are used under license.

Appuyez sur le bouton WPS de votre routeur Wi-Fi.

**ES** Pulse el botón de WPS en su router Wi-Fi.

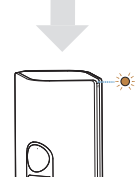

 $\div 0.5$   $\div 0.5$   $\div 0.0$ 

continue.